# 基于 Excel 的成本会计教学手段革新

## 邹 冉

#### (厦门大学嘉庚学院 福建漳州 363105)

【摘要】 本文基于成本会计传统教学手段的不足,结合自身的教学实践经验,对如何在成本会计教学过程中创造性地 引入和运用 Excel,以有效提高成本会计的教学效率和效果进行了探讨。

【关键词】 成本会计 教学手段 Excel

很多讲授成本会计的教师都有这样的感受,认为成本会 计的主要内容成本核算部分不好教。因为这部分内容包含诸 多表格和数据的计算,借助传统的"讲授+板书"的教学手段 通常难以将表格中各项数据的计算过程和数据间的勾稽关系 讲述清楚,这使得成本核算的教学效果往往不佳。

近年来,已有越来越多的同仁对此问题进行了探索,在教 学手段上提出了引入多媒体教学的改革思路,这为我们的成 本会计教学工作带来了诸多启示。但就目前的讨论情况来看, 大部分的教学研究只是提出了这一框架思路,对于如何具体 运用多媒体进行教学则讨论得较少。同时,讨论的多媒体工具 通常局限于 ppt 和 Word,对于引入 Excel 的改革思路更是寥 寥无几。而实际上,Excel 作为成本会计实务工作的重要工具, 其本身的特点及强大的功能同样会给我们的成本会计教学工 作带来诸多便利和帮助。

#### 一、成本会计传统教学手段存在的问题

成本会计传统上主要采用"讲授+板书"的教学方式,这 样的教学手段存在诸多问题。

1. 黑板板书占用大量时间和空间,降低课堂效率。成本 核算涉及大量的表格,且这些表格中的诸多数据都需要计算 得到。教师在教学过程中,为了更清晰地向学生讲解各项数据 的计算过程,往往先将课本上的表格誊写到黑板上,然后根据 公式计算出各项数据再填列进表格中。这种教学方式显然会 花费大量的课堂时间来进行板书,而且教师在誊写表格的时 候,学生往往会感觉无聊或无所事事,从而容易降低其学习兴 趣。此外,由于黑板空间和课堂时间的限制,教师通常不可能 把所有的内容都写到黑板上,比如经常要用到的已知条件很 可能就省略不写了,这会给讲解带来很多不便。有时虽然写下 了较多信息,但同样由于空间限制,使得教师的字体往往偏小 而导致后排的学生看不清楚。

2. 不能更好地说明数据间的计算过程和勾稽关系。成本 核算的关键是要能够正确计算表格中的各项数据并且弄清楚 数据间的勾稽关系。但是,传统教学手段并不能非常有效地实 现这一教学目标。

首先,对于数据的计算来说,板书已占用大量的时间和空

间,因此教师通常不可能把每项数据的计算公式都列示出来, 甚至很可能连非常关键的计算过程也没有时间或者空间板书 下来,这会给学生的学习造成不利影响。其次,对于数据间的 勾稽关系来说,教师往往为了说明数据间的勾稽关系,而不得 不用众多的箭头在黑板上划来划去,或者让学生来回不停地 翻阅课本进行说明。这样不仅较难将勾稽关系说明清楚,而且 学生的学习积极性也容易被挫伤。

3. 板书的不可保存性给学生课后复习以及教师以后讲 授带来不便。由于黑板板书不可保存,本次课结束就会被擦 掉,所以学生为了方便课后复习,不得不在课堂上"繁忙"地记 录下板书上的公式或关键点而忽略了做更多的思考和理解。 对于教师来说,黑板板书的不可保存性也给教学带来了诸多 不便。例如当某道例题没有讲完而需要在下次课接着讲授时, 教师要么选择重新花费时间再画一次表格,要么选择对着课 本讲授。而选择前者比较费时,选择后者则讲解效果不佳。

# 二、Excel 的具体运用及优点

上述传统教学手段运用过程中所常见的问题,可以用 Excel 有效解决。笔者认为,将 Excel 运用到教学过程中,需要 把握三个环节:课前表格制作环节——课堂表格讲解环 节——课后表格上传环节。

1. 课前表格制作环节——用电子表格有效替代板书表 格。这一环节是引入 Excel 教学的初始环节,即要求教师在上 课之前将课堂上拟讲解的表格用 Excel 制作完成,上课时仅 需打开文件即可。这实际上是实现了用电子表格有效替代黑 板板书表格。具体来说,这一环节教师至少应当做以下三项工 作,以将 Excel 的功能发挥到极致。

首先,教师应将例题的已知条件写到 Excel 中。因为例题 中的很多数据和关键的文字对解决成本会计题目非常重要, 且经常会反复用到,将它们列示在 Excel 中,通过大屏幕投影 便可以在讲课过程中清晰地向学生展示。例如图 1 所示的是 逐步结转分步法的一道例题。图 1 中 Excel 表格的 1 ~ 10 行, 便是教师做的这一工作。而前已述及,传统的黑板板书方式通 常由于时间和空间的限制而将这些信息都省略了,这会给题 目的讲解造成很多不便。

2012.8下旬·87·□

# 阴财会月刊·全国优秀经济期刊

其次,教师应将拟讲解的各张表格画到 Excel 工作表中, 如图 1 中的表 2 和表 3 所示。Excel 本身就是电子表格的形 式,所以用 Excel 制作表格会非常方便。同时,事先将表格制 作好以后,上课时仅需打开,这显然可以节省大量的黑板板书 时间,可以利用这些时间引导学生做更多思考,而不是让学生 "漫长"地等待教师的板书。

最后,教师还应当将表格中已知的数据事先填列到表格 中,以区分表格中的已知数据和需要求解的数据,如图 1 的 表 2 和表 3 中所列的数据。课本上的表格将所有的数据笼统 地列示,学生很不容易区分哪些是已知的哪些是未知的,这会 模糊学生的思路。而事先用 Excel 区分出来以后,可以帮助学 生更好地理清求解目的和思路。

此外,为了使讲授更清晰,教师还可以事先用 Excel 的 "字体颜色"功能,将已知条件中的关键语句、关键数据等用颜 色凸显出来,以便分析题目时提醒学生注意,这些都能收到良 好的效果。

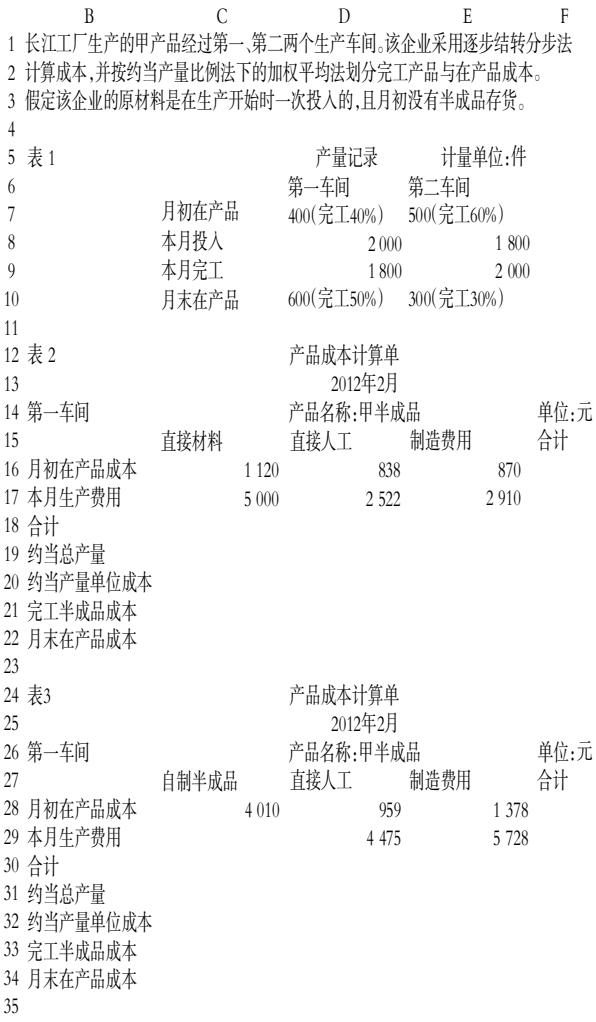

# 图 1 课前表格制作环节示意图

2. 课堂表格讲解环节——立体呈现数据计算过程和勾 稽关系。课前表格制作环节完成后,便进入课堂表格讲解环 节。这一环节是指教师在课堂上继续使用 Excel 表格对例题 进行分析和讲解。这样的方式,可以利用 Excel 本身的功能向 学生清晰、立体地呈现每个数据的计算过程以及各项数据间 的勾稽关系。

首先,教师在课堂上打开 Excel 文件后,第一件事情应是 根据教室的大小和学生人数的多少调节 Excel 的显示比例或 字号的大小,以让每位学生都能清晰看到。Excel 工具栏中的 "显示比例"和"字号"功能就能轻松实现以上目标。

其次,教师在讲解例题计算过程时,应考虑运用 Excel 本 身的公式功能来计算每项数据,以立体呈现各项数据的计算 过程。例如,当我们计算图 1 中 C18 单元格的值(即第一车间 直接材料合计数)时,可直接在 C18 单元格中输入"=C16+ C17",如图 2 所示。

然后再点击回车,这时候在 C18 单元格中,Excel 就自动 计算出了 C16 中的数据"1 120"加上 C17 中的数据"5 000"之 和"6 120"了,并同时在"编辑栏"中列示了计算公式,如图 3 所示。若按同样的方式将表格中的其他数据都运用 Excel 公 式功能计算出来,那么 Excel 表格就可以立体呈现课本上的 表格,清晰地向学生展示每项数据的计算过程。

当然,也并不能完全排斥板书。相反,当诸多数据用 Excel 演示后,已节省了足够的空间和时间供教师板书。这时教师可 根据需要,将关键的内容同时板书在旁边提示学生,这样收到 的效果将更为显著。

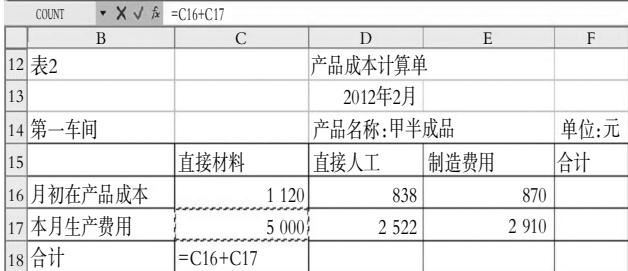

#### 图 2 输入公式示意图

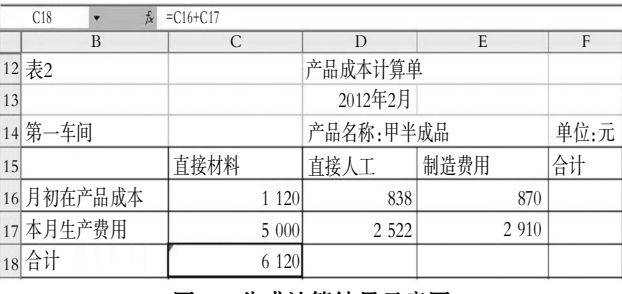

图 3 公式计算结果示意图

再次,除了运用 Excel 的公式功能演示每项数据的计算 过程外,教师还可以借助 Excel 的"公式审核"功能清晰呈现 数据间的勾稽关系。公式审核功能是对定义了公式的单元格 (这样的单元格又叫"公式单元格")而言的。对于这样的单元 格可以利用 Excel 的"工具——公式审核——追踪引用单元 格"来查找该单元格的数据是由哪些单元格计算得到的, Excel 将会以蓝色箭头清晰地标示出来。例如前文中提到的 C18 单元格就是一个公式单元格,它的计算公式为"=C16+

C17"。当我们选中 C18 单元格,再点击"追踪引用单元格"时, Excel 就会自动出现如图 4 所示的蓝色箭头,清晰地呈现 C18 单元格的数据是由 C16 和 C17 两个单元格计算得到的。这就 让学生清晰地看到了数据间的来龙去脉。

再如图 5 中的单元格 C29(即第二车间本月生产费用), 是运用公式"=F21"计算得到的。同样,当我们选中 C29,再点 击"追踪引用单元格"时,就会出现如图 5 中所示的箭头,表示 第二车间的"本月生产费用"是由上一车间的"完工半成品成 本"结转过来的。这其实是解决本道逐步结转分步法例题的关 键。通过追踪引用单元格的箭头,就可非常直观地向学生说明 这一关键问题以及数据间的勾稽关系。此外,如果要清除这样 的追踪箭头,只需点击"工具——公式审核——取消所有追踪 箭头"即可。

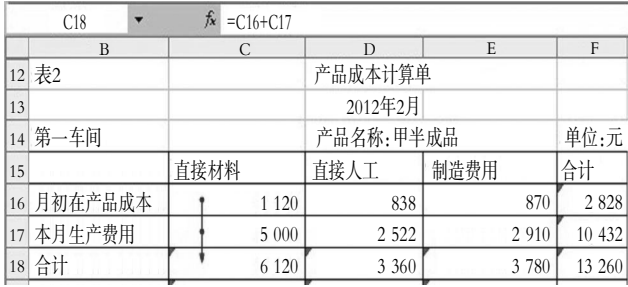

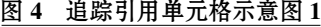

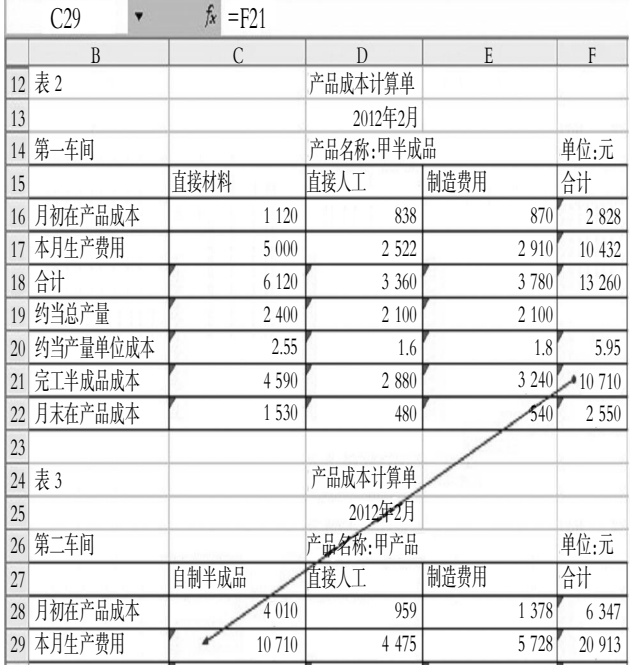

# 图 5 追踪引用单元格示意图 2

由此可见,运用"公式审核"工具可以根据需要,随时向学 生展示数据间的勾稽关系和来龙去脉,同时也可以根据需要 随时清除追踪箭头。这样就可以避免板书式的密集箭头或依 照课本讲授时来回翻书所带来的困扰了。

3. 课后表格上传环节——提供课后复习的重要资料。课 堂讲解结束以后,学生通常不可能完全理解和掌握本堂课的 知识点,还需要进行课后复习和消化。因此,教师在课后还要 做非常重要的一件事,即将填列完整的 Excel 表格上传至公 共邮箱或学校的公共系统,供学生下载复习。

在上传的表格中,各项数据都要用公式计算出来,以便学 生对于课堂上没有听懂或未来得及记笔记的地方通过查看 Excel 表格予以解决。他们可以查看到各项数据的计算公式, 也可以使用"公式审核"工具来查看数据间的勾稽关系。这一 方面可使学生从繁琐的课堂笔记中解放出来,让他们能有更 多的时间进行思考;另一方面这种"授之以渔"的方式,也可以 提高学生的学习自主性。

此外,教师在上传的表格中,还可以用有颜色的字体标识 一些关键点,或是在关键点旁边用"批注"提醒学生复习或解 题时应注意的问题,如图 6 所示。

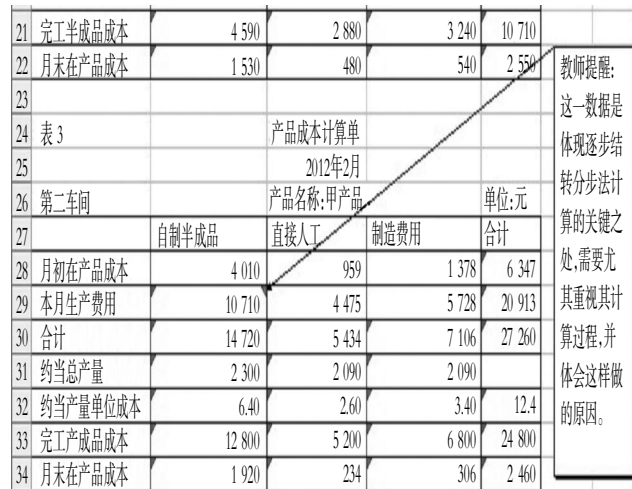

## 图 6 课后上传表格示意图

综上所述,在成本会计教学过程中较好地引入和运用 Excel,可以帮助教师更加有效地开展教学工作,能够帮助学 生更好地学习和掌握成本核算知识。

同时,这也为学生提供了机会,让他们能够更多地接触和 认识这种重要的财务处理软件,对其今后的实务工作也会有 所帮助。

#### 主要参考文献

1. 乐艳芬,杨忠莲.成本会计.上海:上海财经大学出版社, 2008

2. 明永红, 谭庆辉.浅谈多媒体在成本会计教学中的应用. 会计师, 2009; 8

3. 邱德君. 张晓坤. 浅议 EXCEL 电子表格在管理会计教 学实践环节中的应用.吉林广播电视大学学报,2009;2